# **Telefon 440HD IP von AudioCodes**

# **Kurzanleitung**

#### **1 Vor der Installation**

Herzlichen Glückwunsch zum Erwerb Ihres Telefons, Modell **440HD IP**, von **AudioCodes**! Vergewissern Sie sich bitte vor der Inbetriebnahme des Telefons, dass der Karton folgende Gegenstände enthält:

- $\checkmark$  440HD IP Telefon
- $\checkmark$  AC Netzadapter (optional)
- Ethernet-Kabel der Kategorie 5e
- $\checkmark$  Standfuß

# **2 Physische Beschreibung**

Anrufbeantworter-Taste Halten-Taste Alphanumerische Tastatur Freisprechfunktions-Taste Headset-Taste Softkeys Navigationstasten Kontakte-Taste Wahlwiederholungs-Taste Rufweiterleitungs-Taste Stummschaltungs-Taste Lautstärketasten Kurzwahlkontakte Leitung / Funktion LCD Bildschirm Besetztlampen-Feld (BLF) / Kurzwahl-Tasten Menü-Taste

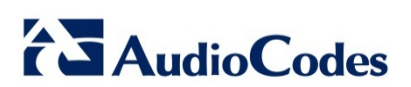

 $\mathcal{P}$   $\blacksquare$   $_{\sf{VoIP}}$ Sounds Better

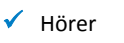

- Hörerkabel
- $\checkmark$  Schrauben für die Wandmontage

## **3 Verkabelung des Telefons**

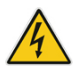

**Warnung:** Lesen Sie das Dokument Compliancy and Regulatory Information unter [www.audiocodes.com/library,](http://www.audiocodes.com/library) bevor Sie das Gerät an das Stromnetz anschließen.

#### **Verkabelung des Telefons:**

- **1.** Stecken Sie das kurze, gerade Ende des Telefonkabels in den Hörer und das längere, gerade Ende des Kabels in die Hörerschnittstelle am Telefon.
- **2.** (Optional) Verbinden Sie die RJ-9 Headset-Buchse mit einem Headset.
- **3.** Verbinden Sie mit Hilfe eines Ethernetkabels der Kategorie CAT 5 / 5e den RJ-45 LAN Port mit Ihrem LAN Netzwerk (LAN Port oder LAN Switch/Router).
- **4.** Verbinden Sie den RJ-45 PC Port mit Hilfe eines ungekreuzten Ethernetkabels der Kategorie CAT 5 / 5e mit einem Computer.
- **5.** (Optional) Verbinden Sie den RJ-11 AUX Port und den Headset-Port mit einer elektronischen Rufannahme, so dass das Headset drahtlos funktioniert.
- **6.** Verbinden Sie den Anschlusskopf des AC-Netzadapters mit der DC 12V Netzbuchse des Telefons und stecken dann den AC-Adapter direkt in eine Steckdose. Wenn sich das Telefon einschaltet, blinken alle Leuchtdioden kurzzeitig auf.

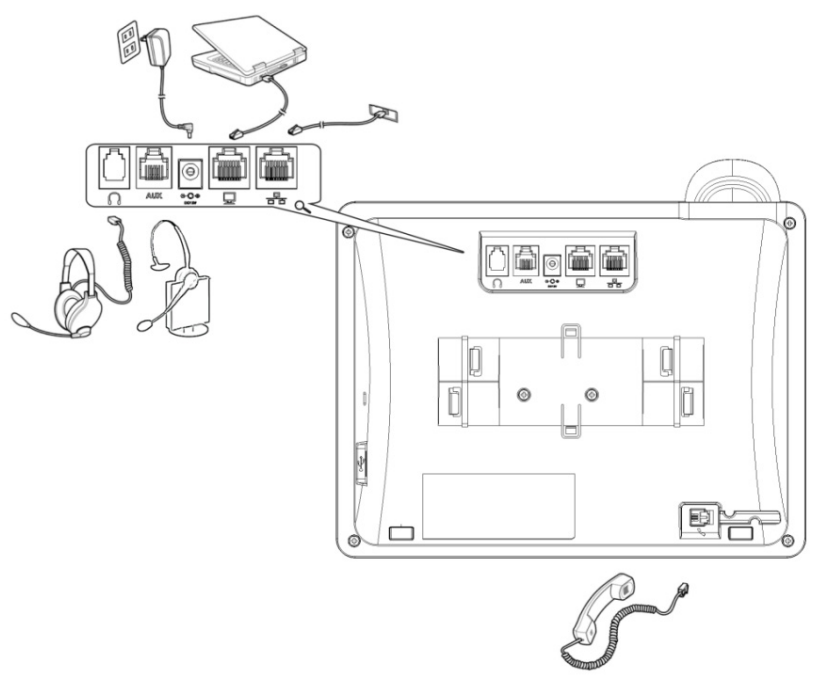

# **4 Befestigung des Telefon-Standfußes an der Telefoneinheit**

Scannen Sie den rechts zu sehenden Barcode, um Anweisungen zur Befestigung des Standfußes am Telefon zu erhalten oder gehen Sie zu [https://www.youtube.com/watch?v=oGe9STB9lFE.](https://www.youtube.com/watch?v=oGe9STB9lFE)

- **Schreibtisch-Montage:** Schieben Sie die äußeren Leisten (A) des Standfußes in die äußeren Einkerbungen (A).
- **Wandmontage:** Schieben Sie die mittleren Leisten (B) des Standfußes in die inneren Einkerbungen (B).

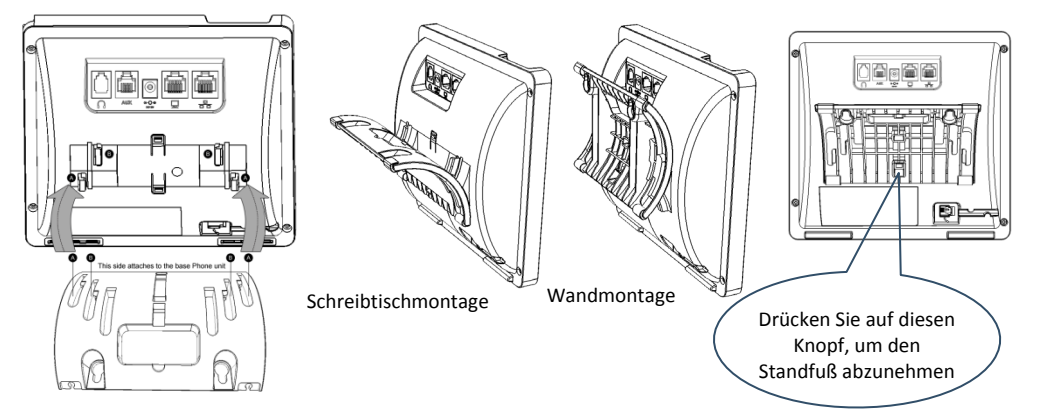

# **5 Aktualisierung der IP Telefon Firmware**

Wenn Sie die Firmware Ihres Telefons aktualisieren möchten, lesen Sie bitte die Erläuterungen im Dokument Software Upgrade Configuration Note. Dieses Dokument kann unter <http://www.audiocodes.com/downloads> heruntergeladen werden.

### **6 Bedienung des Telefons**

- **Anrufen:** Heben Sie den Hörer ab, geben eine Telefonnummer ein und drücken dann auf den Softkey **Dial** [**Wählen**]. Um eine Nummer aus der Kontaktliste anzurufen, drücken Sie auf den Softkey Telefonverzeichnis, wählen die Telefonnummer aus dem Firmenverzeichnis oder persönlichen Verzeichnis aus und drücken dann auf den Softkey **Dial** [**Wählen**].
- **Wahlwiederholung:** Drücken Sie auf die Taste **REDIAL**, wählen dann eine bereits gewählte Nummer aus und drücken auf den Softkey **Dial** [**Wählen**].
- **Anruf entgegennehmen:** Nehmen Sie den Hörer ab oder drücken auf die Lautsprecher-Headset-**N d** Taste
- **Ein Gespräch in die Warteschleife schalten und ein weiteres Gespräch führen:** Drücken Sie auf den Softkey **New Call** [**Neuer**], geben eine Telefonnummer ein und drücken auf den Softkey **Dial** [**Wählen**]. Um zum Anruf in der Warteschleife zurückzukehren, drücken Sie auf den Softkey **Resume** [**Weiter**].
- **Stummschaltung:** Drücken Sie auf die Stummschaltungs-Taste . Um das Gespräch wieder aufzunehmen, drücken Sie erneut auf die Stummschaltungs-Taste.

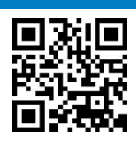

#### **Ruf-Weiterleitung:**

- **1.** Drücken Sie während des Anrufs auf die **TRANSFER**-Taste, geben dann die Telefonnummer ein, zu der Sie den Anruf weiterleiten möchten und drücken auf den Softkey **Dial [Wählen**].
- **2.** Jetzt können Sie entweder warten, bis das Gespräch mit der zweiten Partei aufgebaut ist und dann auf den Softkey **Trans** [**Umlei**] drücken oder bereits auf den Softkey **Trans** [**Umlei**] drücken, während das Telefon noch bei der angerufenen Partei klingelt, um den Anruf weiterzuleiten, ohne mit der anderen Partei zu sprechen.
- **Automatische Weiterleitung eingehender Anrufe zu einem anderen Telefon:**
- **1.** Drücken Sie auf den Softkey **Forward** [**Rufuml**]. (im Ruhebildschirm des Telefons)**.**
- **2.** Geben Sie ein, wann Sie die Anrufe weitergeleitet haben möchten **Always** [**Immer**], wenn die Leitung **Busy** [**Besetzt**] ist oder wenn **No Reply** [**Keine Antwort**] erfolgt**.** Wenn Sie **No Reply** [**Keine Antwort**] eingegeben haben, wählen Sie ein, nach welcher Wartezeit der Anruft weitergeleitet werden soll.
- **3.** Geben Sie die Nummer ein, zu der Sie die Anrufe weiterleiten möchten und drücken dann auf den Softkey **Start**.

Drücken Sie auf den Softkey **Forward** [**Rufuml**], um die Anrufweiterleitung zu deaktivieren.

- **Dreierkonferenzgespräche:**
- **1.** Rufen Sie den ersten Teilnehmer des Konferenzgesprächs an.
- **2.** Drücken Sie auf den Softkey **Conf** [**Konf**] und rufen dann den zweiten Teilnehmer an.
- **3.** Drücken Sie auf den Softkey **Conf** [**Konf**], sobald der zweite Teilnehmer geantwortet hat.

Um das Dreierkonferenzgespräch zu beenden, legen Sie entweder den Hörer auf oder drücken auf den Softkey **End** [**Beend**].

#### **Hinweis**

Diese Kurzanleitung beschreibt die schnelle Einrichtung des AudioCodes 440HD IP Telefons der Version 2.0.x. Wenn Sie ein Telefon einer neueren Version besitzen, überprüfen Sie bitte bei AudioCodes, dass die in diesem Dokument enthaltenen Informationen mit Ihrem IP Telefon kompatibel sind.

Die in diesem Dokument enthaltenen Informationen sind nach unserem besten Wissen zum Zeitpunkt der Drucklegung genau und zuverlässig. Allerdings kann AudioCodes aufgrund kontinuierlicher Produktverbesserungen und –überarbeitungen die Genauigkeit des Druckmaterials nach dem Veröffentlichungsdatum nicht garantieren noch Verantwortung für Fehler oder Auslassungen übernehmen. Aktualisierungen dieses Dokuments und anderer Dokumente sowie Software-Updates können von registrierten Kunden auf der Website von AudioCodes unte[r www.audiocodes.com/downloads](http://www.audiocodes.com/downloads) eingesehen werden.

> © Copyright 2015 AudioCodes Ltd. Alle Rechte vorbehalten. Dieses Dokument kann jederzeit ohne Vorankündigung geändert werden. Veröffentlichungsdatum: 1. Juni 2015; Dokumenten #: LTRT-11875 Internationaler Hauptsitz 1 Hayarden Street, Airport City, Lod 7019900 P.O. Box 255, Ben Gurion Airport, Israel, 7019900 Tel: +972-3-976-4000 Fax: +972-3-976-4040

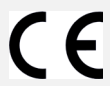

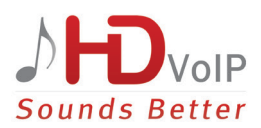

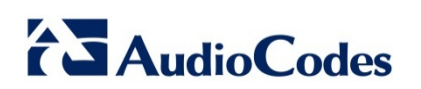